# **Manuel de montage et d'utilisation**

**AMATRDN** 

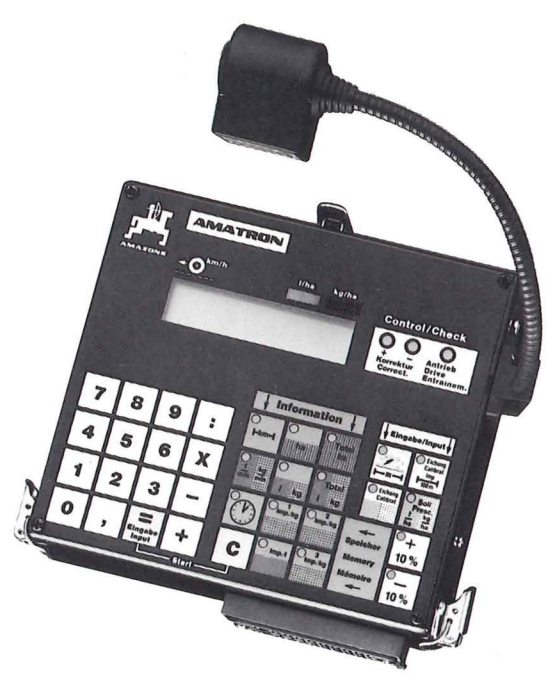

Veuillez lire attentivement le présent manuel. Le respect de ces quelques conseils d'utilisation et d'entretien vous permettra d'obtenir toute satisfaction de votre nouvel «AMAZONE» et de bénéficier, le cas échéant, de notre garantie.

## **AZONEN-WERKE <sup>H.DREYER**<br>D-4507 Hasbergen-Gaste D-2872 Hude/Oldbg.</sup>

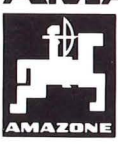

**D-4507 Hasbergen-Gaste D-2872 Hude/Oldbg.**<br>
Tel.: Hasbergen (054 05) \*501-0<br>
Tel.: Hude (044 08) \*801-0 Tel.: Hasbergen (05405) \*501-0

Telex: 9 44 895 Telex: 2 51 010

**AMAZONE-Machines Agricoles S.A. F-57602 Forbach/France** · rue de la Verrerie Tel.: (16) 87876308 · Telex: 860492

Constructeurs d'épandeurs d'engrais, semoirs à grains, herses alternatives, herses rotatives, cultimixeurs, traitement/manutention des semences, trémies de transport, silos à engrais, trieurs de pommes de terre.

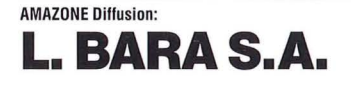

BP 196 F-78004 VERSAILLES CEDEX Tél: (1) 3021 21 21 Telex: 696253 Telex direct pièces de rechange: 697697

Imprimé en R.F. Allemagne

## **Table des matières**

 $\label{eq:1} \begin{array}{cc} \mathbf{x} & = & \mathbf{y}^T, \end{array}$ 

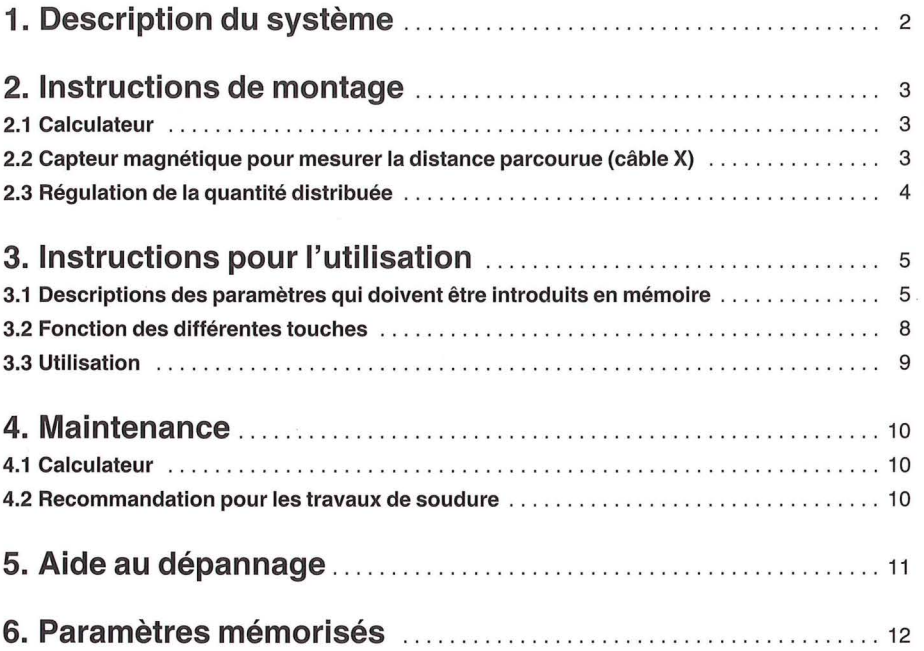

## **1. Description du système**

L'AMATRON assure la régulation automatique sur les épandeurs d'engrais JET et SUPER-JET sur les pulvérisateurs à commande électrique ou pneumatique.

Ce manuel ne concerne que son utilisation sur l'épandeur d'engrais désigné ci-dessus. Pour son emploi sur pulvérisateurs, il existe un manuel d'utilisation spécial.

L.:AMATRON comprend essentiellement les éléments suivants:

- un calculateur électronique (placé dans la cabine du tracteur).
	- **Fonctions:**  fournir la surface travaillée et le total cumulé des surfaces travaillées
		- fournir la durée de travail
		- indiquer la vitesse instantanée et la dose d'engrais en kg/ha ou le volume de liquide en 1/ha épandu
		- tenir compte automatiquement de l'Ouverture/Coupure des tronçons
		- fournir la quantité d'engrais ou de liquide épandu
		- assurer la régulation automatique pour obtenir les doses programmées.
- un capteur à induction

Installé sur un support prévu à proximité du pignon denté de l'entraînement des éléments doseurs de l'épandeur d'engrais. Ce capteur mesure et transmet le régime de rotation instantané des doseurs.

- un capteur magnétique (câble X) Fixé au moyen d'un support convenable sur le châssis du tracteur. Ce capteur mesure le trajet parcouru ainsi que la vitesse d'avancement.
- une platine avec relais

Intégrée dans le pupitre de commande de la machine.

Le calculateur commande par son intermédiaire un moteur qui régule le régime de rotation des doseurs.

La construction a été conçue pour répondre aux conditions de travail difficiles sur les chantiers agricoles. Le tableau de commande du pupitre se compose d'une feuille en matériau de synthèse qui est à la fois très résistante et bien lisible, ce qui permet de se servir rapidement de l'appareil. Toutes les données programmées et recueillies restent stockées en mémoire même si l'appareil est débranché. La batterie au lithium a une longévité d'une dizaine d'années environ.

#### **1.1 Pupitre de télécommande:**

C'est par son intermédiaire que l'AMATRON est alimenté en courant électrique. Les fonctions proprement dites de la machine par exemple: !'Ouverture/Coupure de l'épandage en bout de parcelle ou le tronçonnement de la largeur d'épandage pendant le travail, sont actionnées à partir du pupitre de télécommande puis transmises au calculateur électronique sous forme d'informations exploitables.

#### **Il existe 3 modèles de pupitre:**

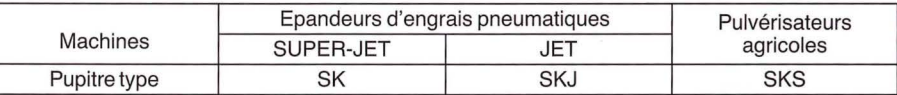

## **2. Instructions de montage**

#### **2.1 Calculateur**

Le support pour le calculateur et le pupitre de commande doit être placé dans la zone de vision du conducteur.

Il doit être éloigné d'au moins un mètre de tout appareil de radio et de son antenne.

#### **IMPORTANT!**

Pour l'alimentation en courant, se raccorder directement sur la batterie ou le démarreur (fil brun  $= +$ ,  $bleu = -)$ .

#### **ATTENTION!**

La cosse négative de la batterie doit toujours être mise à la masse (au cadre ou au châssis). Cette consigne doit être rigoureusement respectée sur les modèles anciens des tracteurs de marques américaines, canadiennes et britanniques.

#### **2.2 Capteur magnétique pour mesurer la distance parcourue (câble X)**

Le trajet parcouru entre deux impulsions doit mesurer au maximum 0,60 m. Si la distance parcourue est plus importante, la régulation s'effectue avec un temps de réaction plus long.

#### **2.2.1 Montage sur Unimog**

Dévisser sur la boîte de vitesse l'arbre d'entraînement du tachymètre et visser l'adaptateur qui est fourni (équipement spécial). L'arbre, après avoir été enduit de graisse multigrade, est mis en place avec l'aimant au moyen de la fourche de maintien orientée vers le bas. Visser l'arbre du tachymètre sur l'adaptateur.

#### **2.2.2 Montage sur MB-Trac et les tracteurs 4 RM**

L'aimant est fixé sur l'arbre de cardan au moyen du collier de serrage joint. Le capteur X est positionné en face de l'aimant à une distance d'environ 5 à 10 mm et maintenu en place à l'aide de son support sur un point fixe du châssis du tracteur.

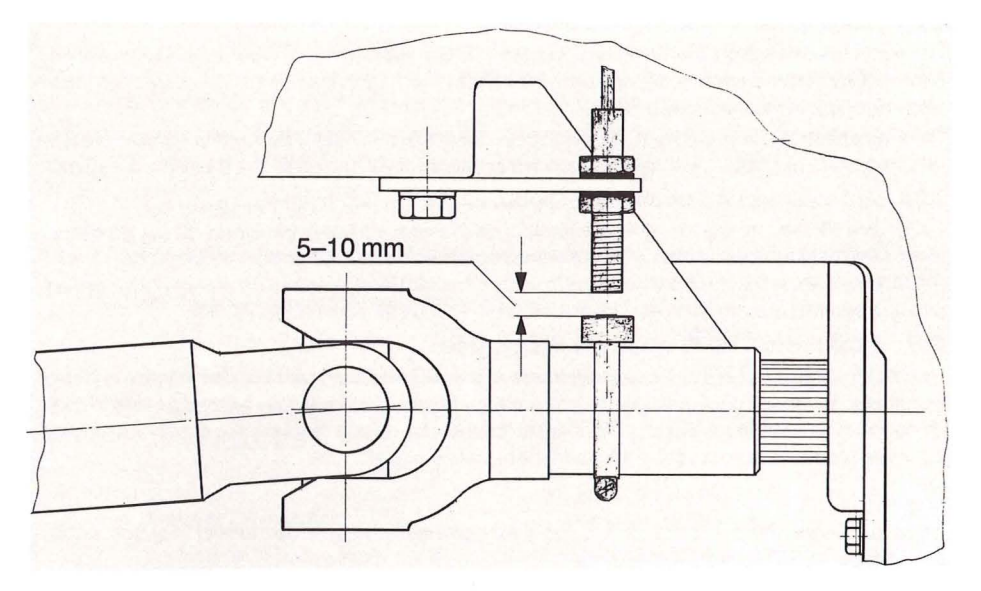

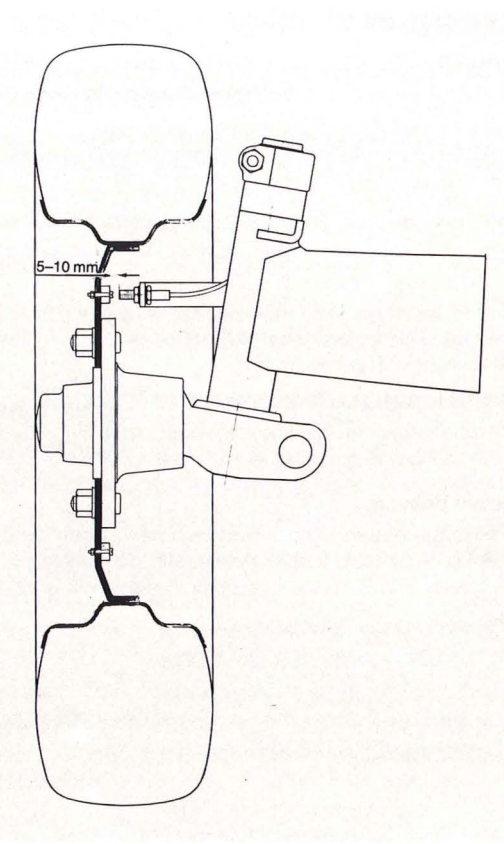

#### **2.2.3 Montage sur un tracteur standard (2 RM)**

Les aimants sont répartis à intervalles réguliers sur le pourtour de la face interne de la roue avant du tracteur. Le nombre d'aimants dépend de la taille de la roue. La distance parcourue entre deux impulsions doit être au maximum de 0,60 m.

Fixer le capteur au moyen du support joint sur un point fixe du châssis du tracteur de manière à ce que l'extrémité du capteur soit orientée vers les aimants. La distance doit être d'environ 5 à 10 mm.

#### **2.2.4 Pré-équipement d'un tracteur supplémentaire**

Il peut être utile de pré-équiper un autre tracteur de manière à pouvoir transférer, en cas de besoin, instantanément et sans montage, l'AMATRON du premier tracteur sur le second.

Il suffit pour cela de monter à demeure sur le second tracteur le kit «capteur de vitesse d'avancement supplémentaire pour pré-équiper un autre tracteur» - Code de commande: 117301

#### **2.3 Régulation de la quantité distribuée**

Le calculateur assure la régulation du régime de rotation des doseurs par l'intermédiaire de la platine de relais et du moteur de régulation. Un interrupteur «Manuel/Automatique» permet de faire le choix entre une régulation manuelle en actionnant la touche « ± » ou une régulation commandée automatiquement par le calculateur par l'entremise de la platine à relais.

 $\begin{array}{c} \mathbf{e}_{+} \\ \hline \end{array}$   $\begin{array}{c} \mathbf{e}_{-} \\ \hline \end{array}$   $\begin{array}{c} \mathbf{e}_{-} \\ \hline \end{array}$  il est également possible de modifier la quantité distribuée (voir 3.3).

## **3. Instructions pour l'utilisation**

### **3.1 Descriptions des paramètres qui doivent être introduits en mémoire**

Avant de mettre l'appareil en service, il faut introduire en mémoire les paramètres spécifiques à la machine. ~

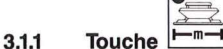

**3.1.2** 

Cette touche est utilisée pour mémoriser la largeur de travail:

- 
- 
- appuyer sur la touche<br>- appuyer sur la touche<br>- taper sur le clavier numérique les chiffres composant ce paramètre. -- taper sur le clavier numérique les chiffres composant ce paramètre.<br> **Engaber de la touche de la touche de la touche de la touche de la touche de la touche de la touche de la touche de la touche de la touche de la touch** 
	- **Eingab<br>Input**
- appuyer sur la touche  $\lfloor \frac{\text{Input}}{\text{Input}}\rfloor$ <br>- contrôler si le paramètre a été correctement mémorisé en appuyant sur la touche

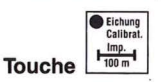

Deux possibilités de procéder:

#### **3.1.2.1 Le paramètre (lmpulsions/100 m) n'est pas encore connu**

- mesurer dans le champ un parcours de 100 m et le repérer
- amener le tracteur au départ du parcours
- appuyer simultanément sur la touche  $\left[\frac{r_{\text{input}}^{\text{input}}}{r_{\text{100m}}}\right]$  et la touche
- faire avancer lentement le tracteur et l'amener à la vitesse nominale
- arrêter au bout des 100 m -- appuyer sur la touche **Input**

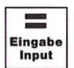

- contrôler si le paramètre obtenu a été correctement mémorisé en appuyant

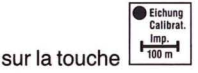

**3.1.2.2 Le paramètre (lmpulsions/100 m) concernant le tracteur a été déterminé auparavant.** 

Dans ce cas il est possible de l'introduire directement en mémoire.

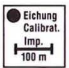

- le tracteur étant encore immobilisé, appuyer sur la touche
- taper à l'aide du clavier le nombre correspondant aux impulsions/100 m, par exemple: 235

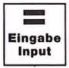

- = |<br><sub>| Eing</sub><br>''' appuyer sur la touche
- contrôler si le paramètre a été correctement mémorisé en appuyant sur la touche  $\frac{1}{100 m}$

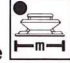

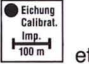

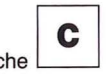

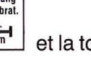

**e** Eichung<br>Calibrat.

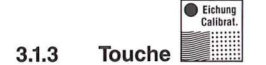

En plus du nombre d'impulsions/100 met de la largeur de travail, le calculateur, pour pouvoir réguler la quantité distribuée, a besoin d'être informé sur la quantité d'engrais distribué ou de produit liquide épandu à chaque instant. Cette information est fournie sous forme d'impulsions/kg ou d'impulsions/1 par un capteur à induction asservi à l'entraînement des doseurs ou par un débitmètre sur un pulvérisateur. En fonction de la variété d'engrais ou de produit liquide utilisée le calculateur reçoit un nombre différent d'impulsions/kg ou d'impulsions/!.

Trois touches sont prévues pour programmer à la fois jusqu'à trois variétés différentes d'engrais. Ainsi, dans le cas où dans la même journée l'opérateur est amené à épandre trois variétés d'engrais, il pourra se régler sur chacune d'elles par une simple pression sur la touche correspondante.<br>  $\overline{\bullet}_{\text{imp},n}$ 

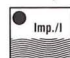

La quatrième touche **fille le contract de la contracteur** est réservée pour utilisation sur pulvérisateur.

#### **Introduction des données**

#### **Deux possibilités de procéder:**

#### **3.1.3.1 Le paramètre (Impulsions/kg ou impulsions/!) n'est pas connu**

- remplir la trémie avec de l'engrais
- mettre les 3 étalonneurs sous un côté de l'appareil
- débraver les doseurs situés du côté opposé au moyen des interrupteurs de «Coupure/ Ouverture» des tronçons
- actionner un bref moment l'interrupteur général «Marche/Arrêt» (pour que les doseurs se remplissent d'engrais). Vider les 3 étalonneurs.
- pour la pulvérisation

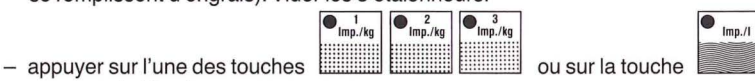

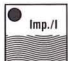

- $\bullet$  Eichung<br>Calibrat.
- appuyer sur la touche
- basculer l'interrupteur général sur «Marche»
- lorsque les 3 étalonneurs sont pleins, basculer l'interrupteur général sur «Arrêt»
- peser l'engrais ou le produit liquide recueilli. Introduire le poids (par exemple 12 kg)

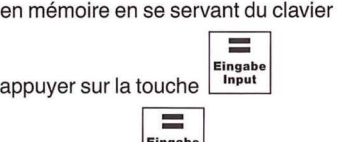

**Eingabe** - En appuyant sur la touche **Input** le calculateur a réalisé automatiquement la conversion en impulsions/kg.

Ce paramètre (Impulsions/kg), spécifique à l'engrais qui vient d'être recueilli, est introduit en *(j* 

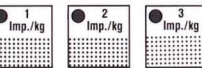

mémoire au moyen de l'une ou l'autre des trois touches **l'autres de l'autres de l'autres** que l'opérateur aura choisie (le voyant de la touche actionnée s'allume). Pendant tout le temps que cette variété d'engrais est distribuée, le voyant de la touche correspondante doit rester allumé.

Il est maintenant possible de mémoriser les paramètres (Impulsions/kg) de deux autres variétés d'engrais. La 4e touche est réservée pour les produits liquides.

Si l'utilisateur veut distribuer une autre variété parmi les trois qui sont programmées, il lui suffit d'appuyer sur la touche correspondante à son paramètre (Impulsions/kg).

Par précaution, noter les variétés d'engrais avec l'ordonnancement des touches et les paramètres correspondants.

#### Exemple:

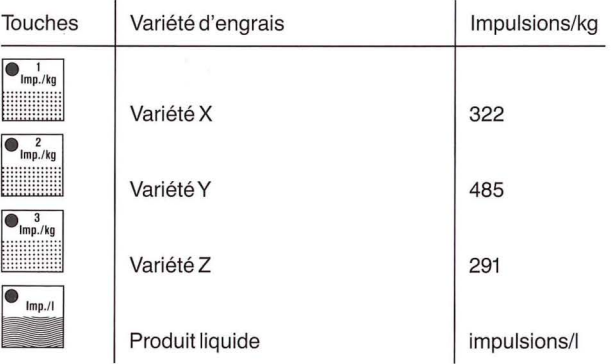

En sélectionnant une autre touche, il est recommandé de vérifier que la donnée affichée correspond à celle qui est notée en regard de la variété d'engrais en question.

#### **3.1.3.2 Le paramètre (Impulsions/kg) est connu**

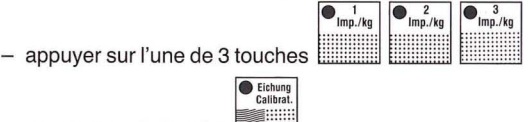

- appuyer sur la touche
- introduire le paramètre en mémoire à l'aide du clavier

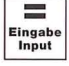

- $-$  appuyer sur la touche  $\lfloor \frac{Input}{Input} \rfloor$
- 
- contrôler si le paramètre a été correctement mémorisé en appuyant sur la touche

Le paramètre spécifique à cet engrais est maintenant stocké en mémoire sous la touche qui lui a été affectée. De même dans le cas d'un pulvérisateur avec la touche imp./1.

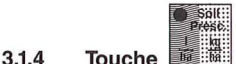

**1**  )

1 : mémorisation des paramètres selon la procédure indiquée en 3.1.1.

Cette touche permet de programmer dans le calculateur la quantité d'engrais que l'on veut distribuer.

Si l'interrupteur est basculé sur la position «AMATRON» le calculateur électronique régule automatiquement le régime de rotation des doseurs et par voie de conséquence la quantité d'engrais distribuée.

La fonction de régulation est mise en évidence par le clignotement alterné des voyants de contrôle «+»et«-».

Si la valeur programmée n'est pas atteinte dans les 5 secondes, par suite d'une perturbation (par exemple, vitesse d'avancement trop rapide), les deux voyants «+» et «-» s'allument simultanément et l'avertisseur sonore retentit.

#### **3.1.5 Zone rouge rectangulaire «Speicher - Memory- Mémoire»:**

En appuyant sur cette zone la constante de régulation s'affiche à l'écran de lecture. Elle agit sur le processus de régulation. La constante affichée doit être pour:

```
Epandeur JETAMAZONE = 1Pulvérisateur AMAZONE = 2.5
```
La mise en mémoire d'une constante de régulation s'opère en utilisant le clavier décimal et en<br>**El propusant sur la touche Input au Constante**<br>appuyant sur la touche **Input** 

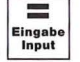

### **3.2 Fonction des différentes touches**

Pendant le travail, les informations suivantes s'affichent en permanence: dose/ha instantanée, vitesse instantanée.

Dans le cas où l'on interroge une autre fonction par pression sur une touche, l'information obtenue à l'affichage s'efface au bout de 5 secondes pour laisser à nouveau la place aux 2 précédentes: dose/ ha instantanée et vitesse instantanée.

#### **3.2.1 Fonction «Phase initiale du travail»**

En appuyant en même temps sur les touches **instruments de la phase de la phase** les fonctions de la phase **Start** 

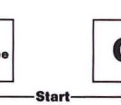

initiale du travail sont déverrouillées, c'est-à-dire, que les paramètres mémorisés par l'AMATRON pour les touches

-

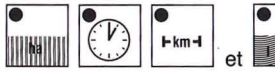

~ ~ .. *V:* g **t-km-t** ~ ,,,,,,, ô . et mm sont effacés (remis à zéro).

Le décompte horaire débute automatiquement au moment où l'on appuie sur ces 2 touches.

Cette procédure doit s'effectuer avant chaque début des travaux d'épandage.

Les fonctions proprement dites de la machine sont actionnées à partir du pupitre de télécommande (voir 1.1 et 3.3).

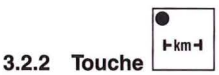

Cette touche fournit l'information sur la distance parcourue depuis la phase initiale (3.2.1 ).

## **3.2.3 Touche -i**

Cette touche fournit la superficie fertilisée depuis la phase initiale (3.2.1 ). Lorsque des tronçons de rampe sont coupés, le calculateur en tient compte pour la mesure de la surface effectivement travaillée. En basculant l'interrupteur général sur «Arrêt», le décompte de la surface s'arrête immédiatement.

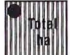

**3.2.4 Touche** -

Cette touche permet d'obtenir la surface totale fertilisée par exemple au cours d'une campagne. ..

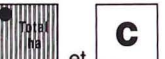

Au début de la campagne, appuyer en même temps sur la touche **Il il il de la pour de** pour mettre la mémoire à zéro.

8

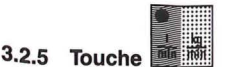

En appuyant sur cette touche, la quantité distribuée (kg/min.) s'affiche à l'écran.

## **3.2.6 Touche**  $\frac{1}{2}$

Cette fonction est mise à zéro au moment de la phase initiale de démarrage (3.2.1) de même que la

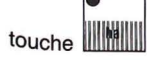

En interrogeant les touches à la fin d'un chantier, on peut lire à l'écran la surface travaillée et la quantité d'engrais épandue sur cette surface.

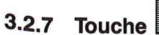

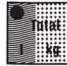

Cette fonction est disponible pour être utilisée au choix de ses besoins. En appuyant sur cette

touche et la touche  $\begin{bmatrix} \bullet & \bullet \\ \bullet & \bullet \end{bmatrix}$  les paramètres précédemment mémorisés avec cette touche s'effacent.

Ce compteur permet par exemple de surveiller le plein de la trémie. Après le remplissage, mettre le compteur à zéro. La quantité d'engrais distribué ou de produit liquide épandu s'affiche à l'écran.

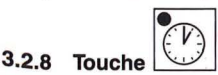

En appuyant sur cette touche, on peut lire la durée de travail écoulée depuis la phase initiale du travail (3.2.1 ).

Le décompte horaire s'arrête lorsque l'alimentation en courant est interrompue.

Il est possible d'arrêter le décompte horaire en cours de travail. Après avoir appuyé sur la touche

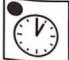

il est possible d'arrêter le décompte par une seconde pression sur la touche. Le décompte horaire reprend lorsque l'on appuie une nouvelle fois sur la touche.

## **3.3 Utilisation**

Après avoir introduit en mémoire les paramètres concernant la machine (3.1.1-3.1.6), procéder avant le début du travail à la phase initiale du travail (3.2.1 ).

Basculer l'interrupteur «Manuel/AMATRON» sur «AMATRON».

Enclencher l'entraînement (arbre à cardan ou hydraulique) de l'appareil avant de démarrer le travail. Pour mettre en route la fonction proprement dite d'épandage ou de pulvérisation actionner l'interrupteur principal commandant la totalité de la rampe. En début et en fin de rayage basculer l'interrupteur de «0» à «1» ou inversement (voir aussi 1.1).

En cours de travail, l'opérateur peut interroger à l'écran toutes les informations qu'il désire. De même Pendant le travail, il peut effectuer des calculs dans les quatre opérations.

Le dosage exact est assuré par la régulation automatique. Lorsque l'opérateur met en marche ou arrête l'épandage, il est recommandé d'avancer à une vitesse régulière afin d'éviter de sous-doser ou de sur-doser pendant le court instant que dure cette manœuvre.

Si l'opérateur désire momentanément augmenter ou diminuer la quantité distribuée, il appuie sur la

**touche**  $\begin{bmatrix} 0 & + & \ 10 & \frac{1}{10} & \frac{1}{10} \\ \end{bmatrix}$ . Le nouveau programme s'affiche alors pendant 5 secondes.

**ing**<br>Exercise

Si l'écart avec le programme désiré dépasse 10%, il est possible d'appuyer successivement sur la touche et obtenir la valeur désirée par paliers successifs de 10%, soit en augmentant, soit en dimi-

nuant. Si l'on veut par la suite revenir à la quantité programmée initialement avec la touche  $\Box$ il suffit d'appuyer sur celle-ci.

Lorsqu'un chantier est terminé, tous les paramètres et toutes les données mémorisés peuvent être interrogés.

Un nouveau chantier commence par la phase initiale du travail (remise à zéro).

## **4. Maintenance**

#### **4.1 Calculateur**

Le calculateur ne demande aucun entretien. Il possède une sécurité électronique intégrée. Pendant la période d'hiver, il devra être remisé dans une pièce tempérée.

**4.2 IMPORTANT:** Débrancher et éloigner l'AMATRON lorsque des travaux de soudure sont entrepris sur le tracteur ou sur l'épandeur.

## **5. Aide au dépannage**

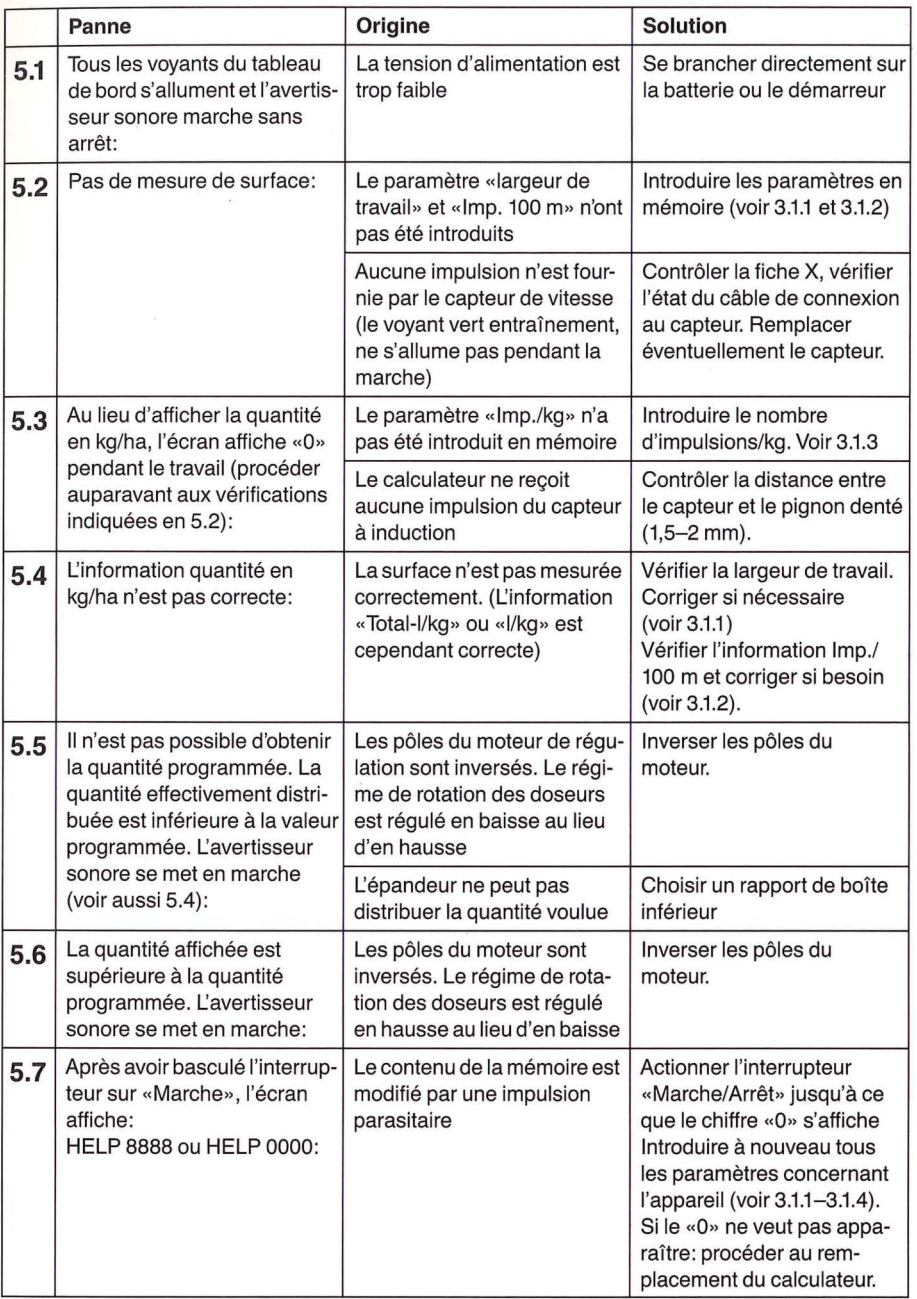

Les pertes sur récoltes causées par un dosage erronné ne sont pas garanties.

## **6. Paramètres mémorisés:**

 $-$  Impulsions/100 m  $\overline{\phantom{a}}$ 

 $\epsilon$ 

## - -Largeur de travail \_\_\_\_\_\_\_\_\_\_\_\_\_\_\_\_\_\_\_\_\_\_\_\_\_\_ \_

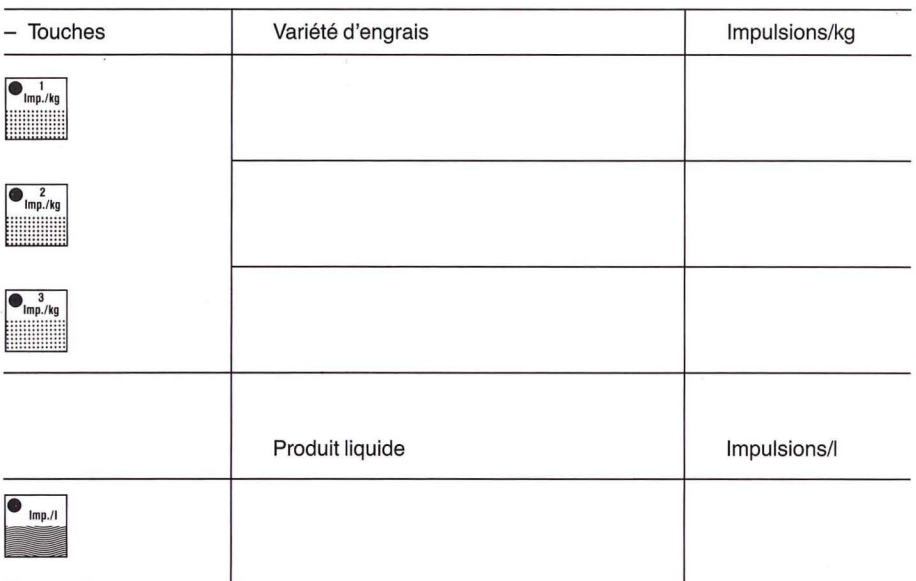

li